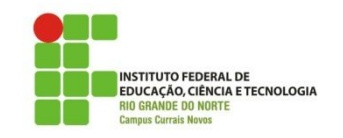

## **CURSO TECNOLOGIA EM ALIMENTOS DISCIPLINA DE INFORMÁTICA PROF. DIEGO PEREIRA**

## **EXERCÍCIO CALC – Fórmulas e Gráficos**

**1. Utilizando o aplicativo Calc da Suíte BrOffice, crie a planilha a seguir com os seguinte requisitos:**

**a) Calcule o IRA de cada aluno;**

**b) Calcule a média de cada disciplina por turma e descubra qual a disciplina teve o pior rendimento nesta turma(crie uma Lina no final da planilha – linha 11 – para ilustrar essa informação);**

**c) Implemente uma formatação condicional que aplique a cor azul quando a nota for maior ou igual a 7,00 ou vermelha quando a nota for menor que 7,00;**

**d) Crie um gráfico 3D de cilindro utilizando o nome dos alunos e os valores dos IRAs, atente para os valores dos rótulos e para o título do gráfico;**

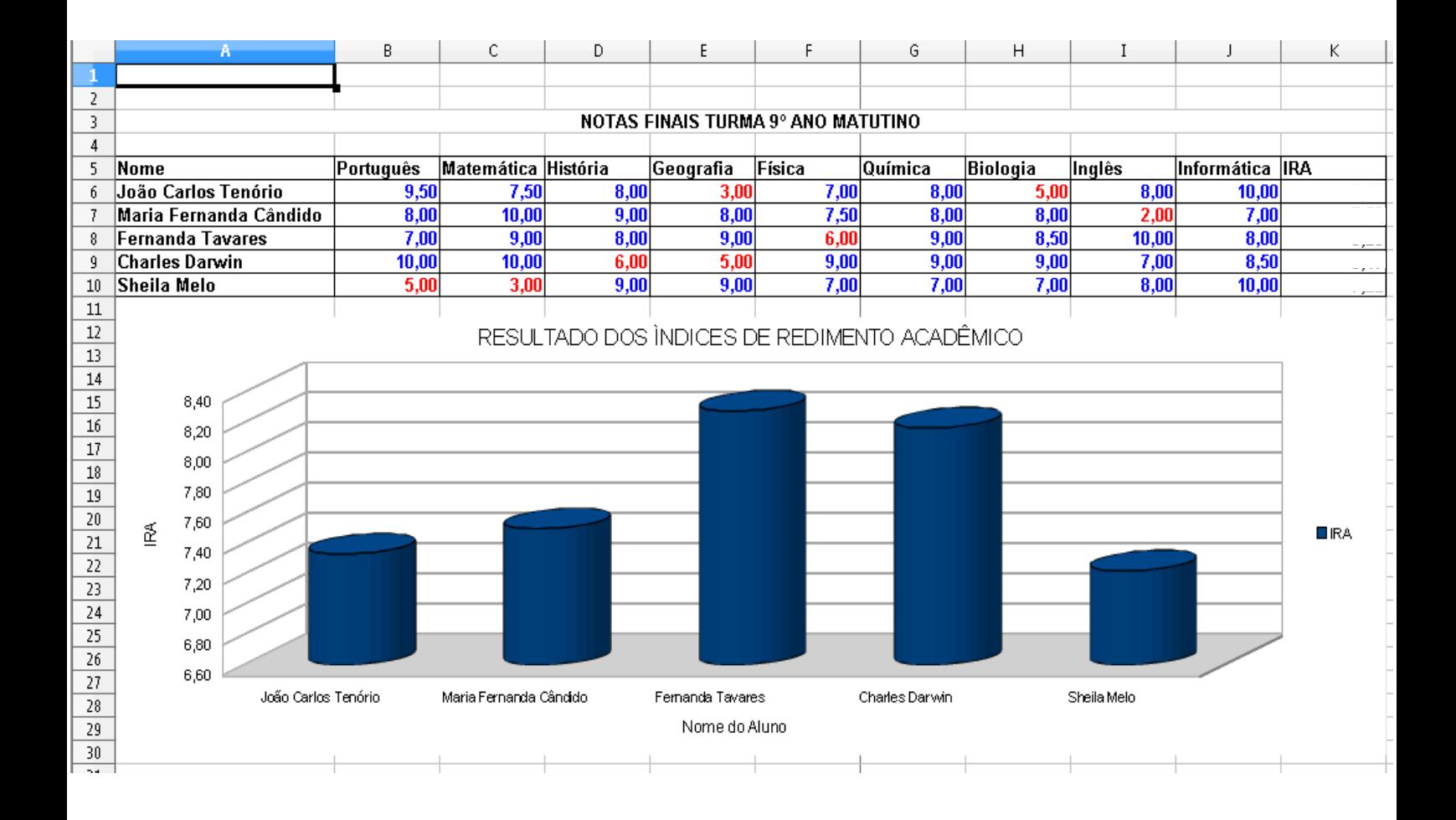